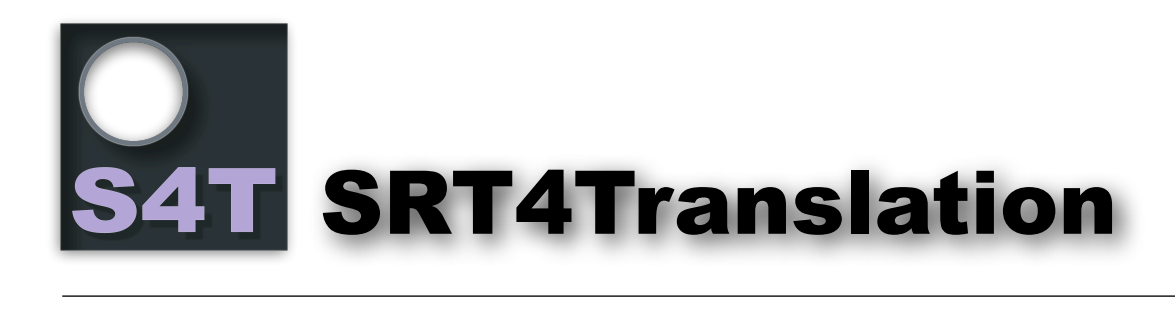

This little helper app gives you options to get easy SRT translation with Google or prepare SRTs for translators. The SRT must be a "pure text" SRT - means no style flags or colors should be included. See below example:

1 00:00:00,500 --> 00:00:02,690 Interviewer: So what is your first impression?

2 00:00:02,690 --> 00:00:08,010 Interviewee: Hmm, when I was young, for example everything was better...

3 00:00:08,010 --> 00:00:12,010 ...money for nothing and cheques for free.

4 00:00:12,010 --> 00:00:16,520 Interviewer: What should change?

5 00:00:16,520 --> 00:00:20,540 Interviewee: I might see, for example, I will get paid for using apps from software developers.

6 00:00:20,540 --> 00:00:25,830 Most of the apps might have bugs and miss features I want...

You can drop a SRT file to the application icon or use the button "Open SRT" or just press "CMD-O".

Once you have opened this SRT with the app it will look like on the right.

You now can save the "Text" column to a text file: Press the "Save SRT Text Only" button, use the menu's "Save SRT Text Only..." or press "Cmd-Shift-S".

If you have "Auto-Save Text" enabled the text file will be saved at the same file level the original file is located. From there you have some options.

In case you use the "Drop Mode" automatically a "Text Viewer Panel" will show up. This panel is a floating panel and it is drop enabled as well.

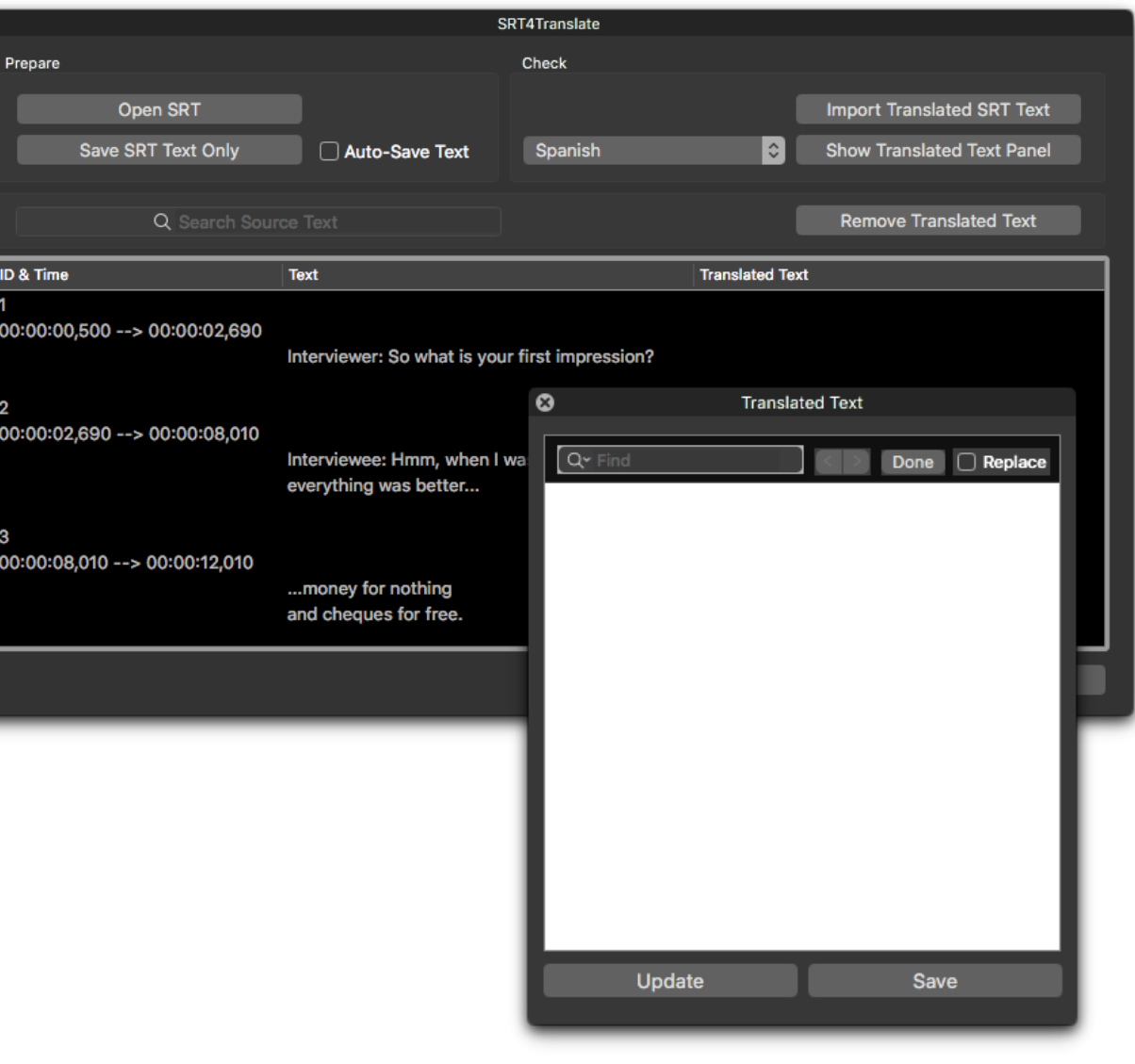

If you have a translator/translation bureau you work with send the document and tell them to keep the text line if possible during the translation.

But you can use Google Translate Documents as well for a rough translation. Using latter option go to the Google site, select the languages and your document for translation.

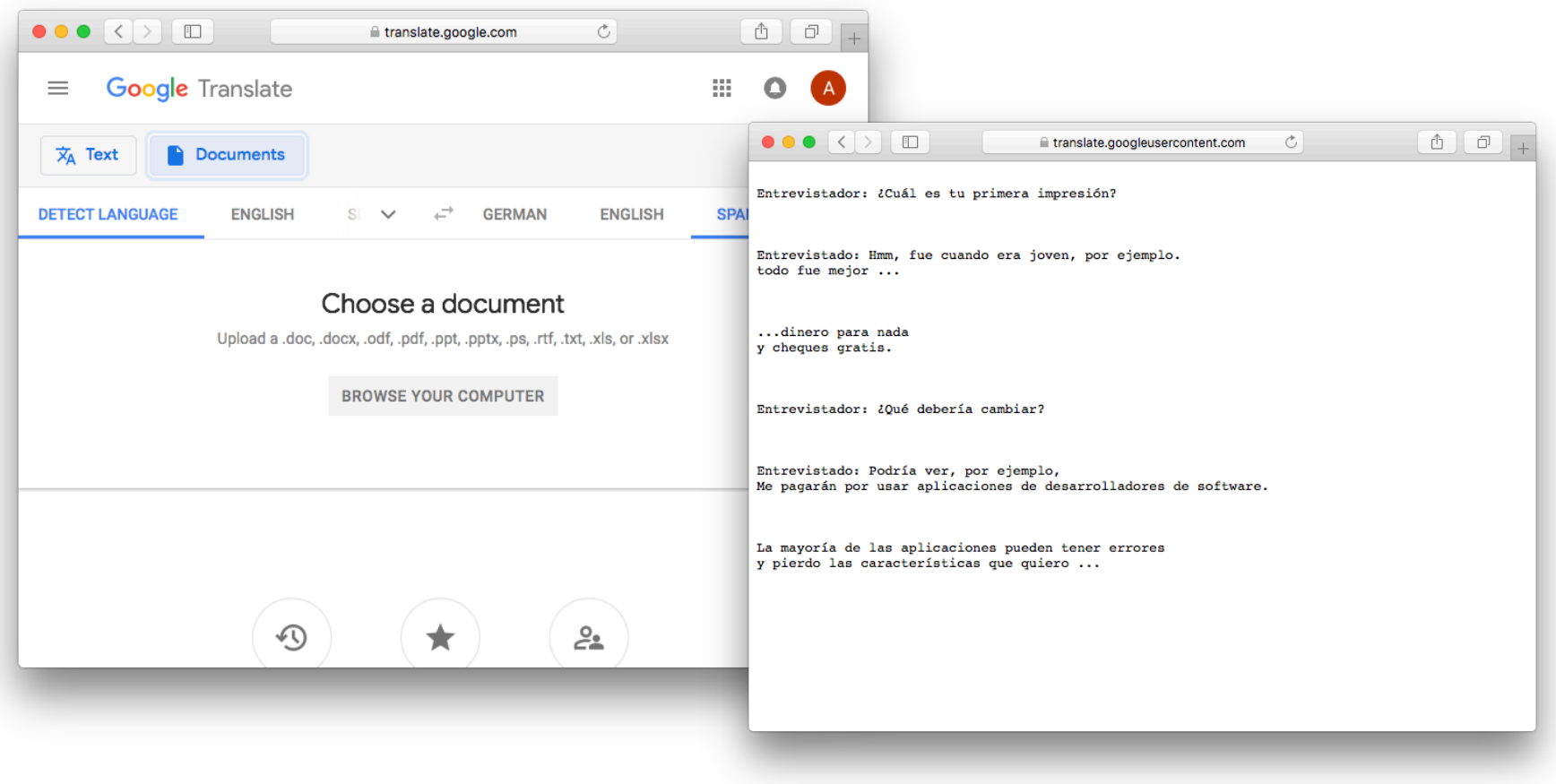

How to deal with the results see the following page.

In case you worked with Google you can copy the result into a text  $\Box$ **Translated Text** editor app. Entrevistador: ¿Cuál es tu primera impresión? Add an empty line at the Q-Find Done Replace beginning of the text - Google forgets this one during translation. Entrevistador: ¿Cuál es tu primera impresión? Review and change other errors, Entrevistado: Hmm| fue cuando era joven| por ejemplo. but keep the lines in their original todo fue mejor ... order. Entrevistado: Hmm, fue cuando era joven, por ejemplo. todo fue mejor ... But you can also paste or drag the ...dinero para nada text into the app's text panel (if y cheques gratis. not visible press "CMD-1") ..dinero para nada y cheques gratis. Entrevistador: ¿Qué debería cambiar? Next steps see next page. Entrevistador: ¿Qué debería cambiar? Entrevistado: Podría ver| por ejemplo| Me pagaron por usar aplicaciones de desarrolladores de software. Entrevistado: Podría ver, por ejemplo, Me pagarán por usar aplicaciones de desarrolladores de software. La mayoría de las aplicaciones pueden tener errores y pierdo las características que quiero ...Update Save

You can import the text document you saved or the one you received from the translator ("Cmd-i).

If you used the text panel for import press the "Update" button or hit "Cmd-U".

The app (or better OS X) will guess the language of the imported text.

Review the text match - means the text line positions match. In case they don't go to the "Translated Text" panel add or delete a linefeed and update.

Once you finished with corrections save a new .srt file

In FCPX import this SRT into the matching role.

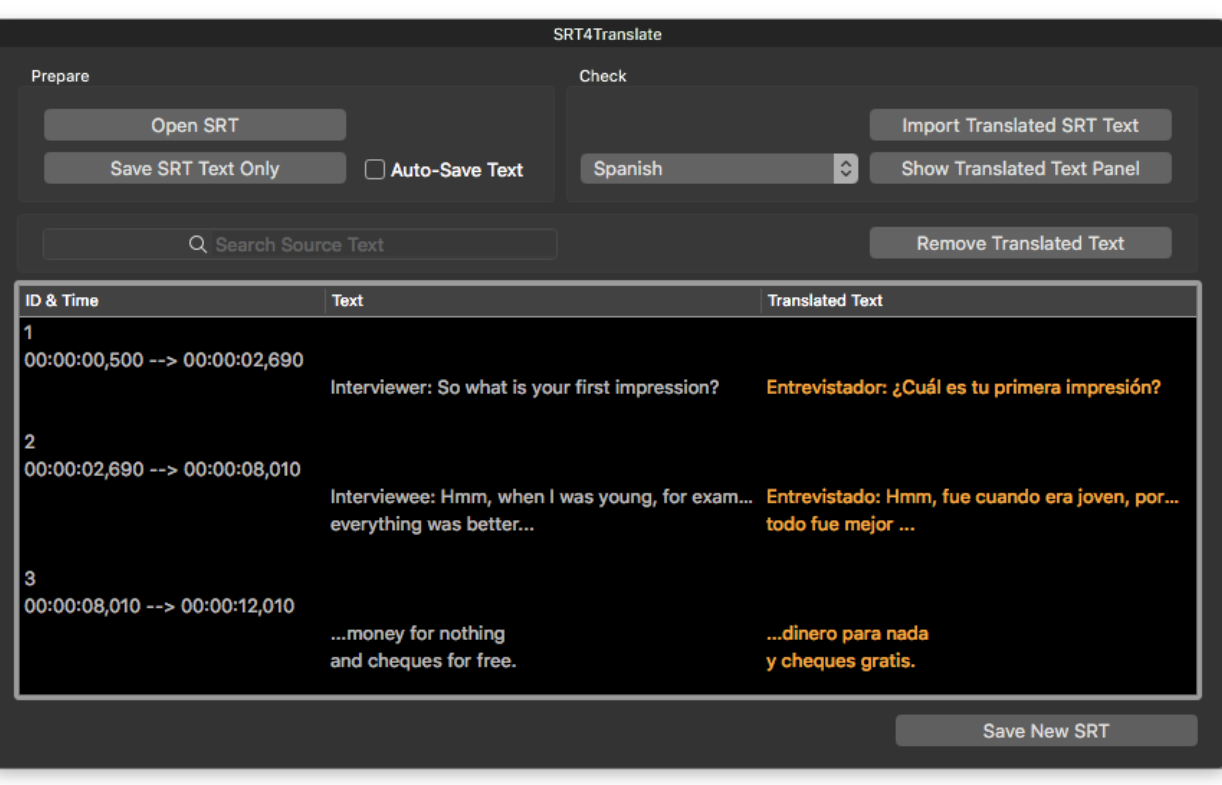

## **System Requirements**

Apple Intel (the faster the better). 4 G RAM (more = better), enough space for virtual memory  $MacOS X 10.10 +$ 

## **Fine print**

As always use the app on your own risk. I'm not responsible for any damages that might happen. Support is based on a 'I've spare time this moment', so you may have to wait for a few days to get a response. But I'll do my best.

The app is free at this time -- that may change.

## **Download**

[Download XTI for MacOS 10.5 +](http://www.spherico.com/filmtools/TitleExchange/XTI.dmg) here

## **Further information and contact**

Andreas Kiel Nelkenstr. 25, D-76135 Karlsruhe [eMail: spherico.mail@gmail.com](mailto:spherico.mail@gmail.com?subject=Help%20XTI)